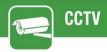

### SHARING HIKVISION DEVICES BETWEEN HIK-CONNECT ACCOUNTS

**PRODUCTS:** HIKVISION DEVICES

**TOPICS COVERED IN THIS KBA**: Sharing Hikvision devices between Hik-connect accounts.

### **Methods Available:**

- 1. via Hik-Connect App
- 2. via Hik-Connect Web portal (for management only no viewing)

### Method 1: share via Hik-Connect App.

The following is on phone of the person you are sharing **FROM**.

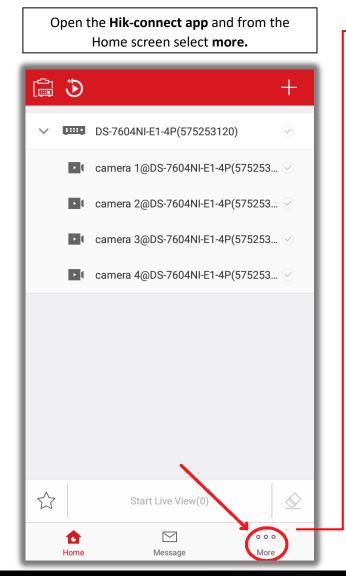

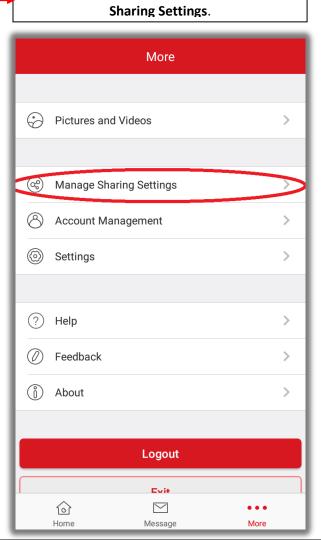

Once in the More menu select Manage

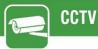

Select Share Device.

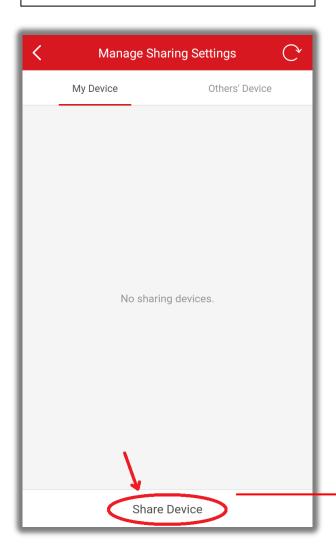

Enter the **email address** for the account to share with, then **select** + to select device.

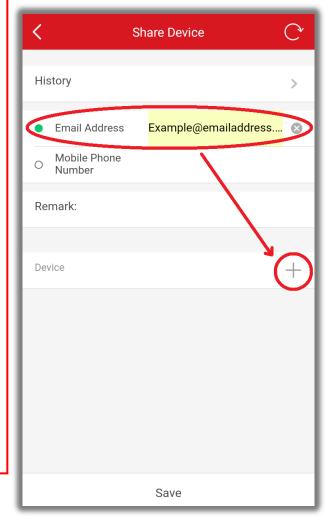

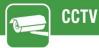

Select the **device** to share.

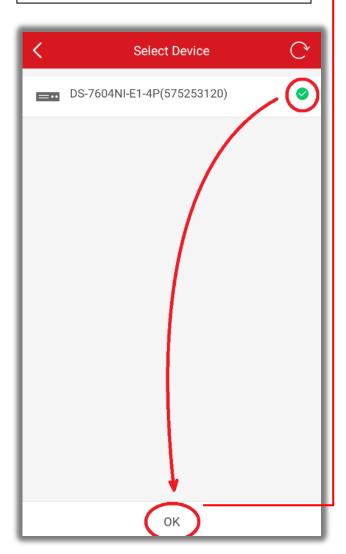

Select the **arrow** to choose which cameras to share.

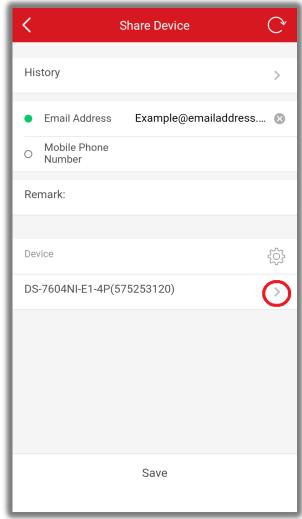

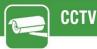

On this screen select which cameras to share and what permission level to provide.

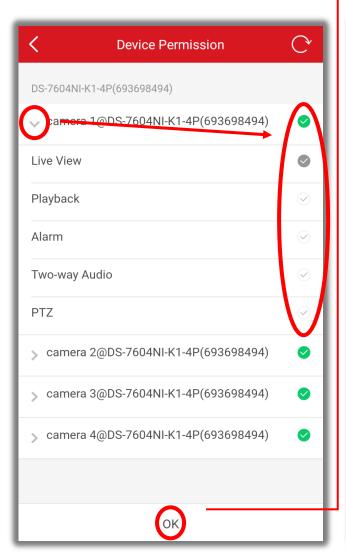

Select save once you have set your permissions.

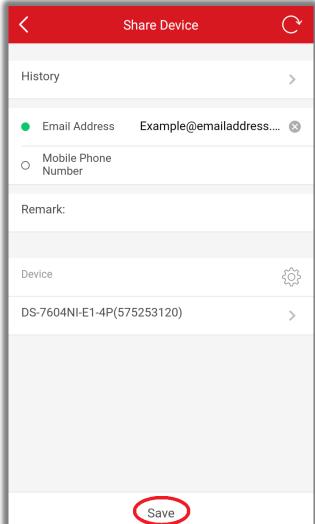

Once saved you will see your **shared device** and which **email** it is shared with.

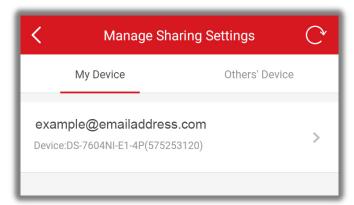

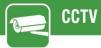

The following is on phone of the person you are sharing **TO**.

Once logged in, there will be a message saying "you have 1 new sharings".

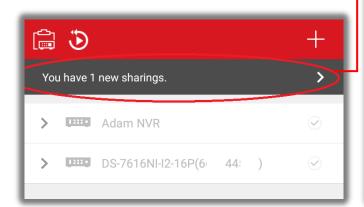

Select **Accept**.

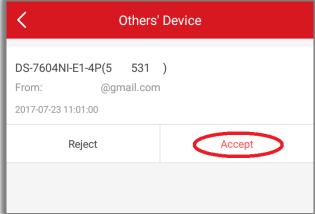

This screen means the device sharing was accepted successfully. Select **the arrow**.

Test live view by selecting the **green tick** next to the device and select **Start Live View**.

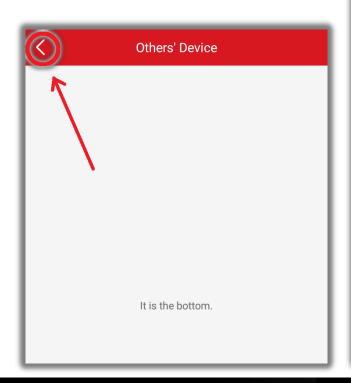

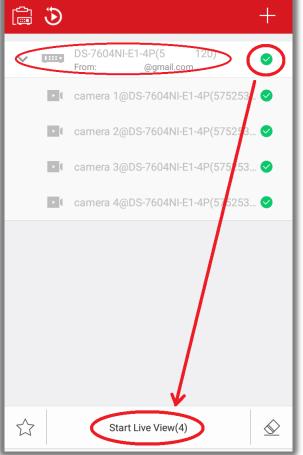

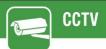

### Method 1: share via Hik-Connect Web portal. (for management only no viewing)

The following is on the account of the person you are sharing **FROM**.

Open a Web browser and go to www.hik-connect.com and login.

Select My Shared Devices.

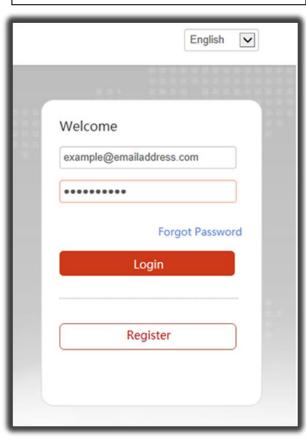

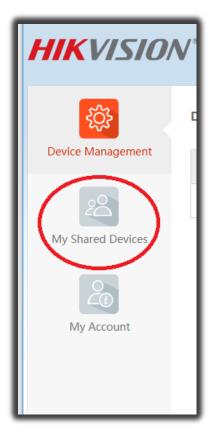

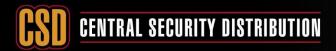

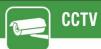

# Select Share Device. Address: https://lus.hik-connect.com/share/user/page HIKVISION® thesoundkid ▼ English ▼ My Shared Devices My Shared Devices My Shared Devices

Enter the e-mail address of the hik-connect account to share with, select the device to share and select Share.

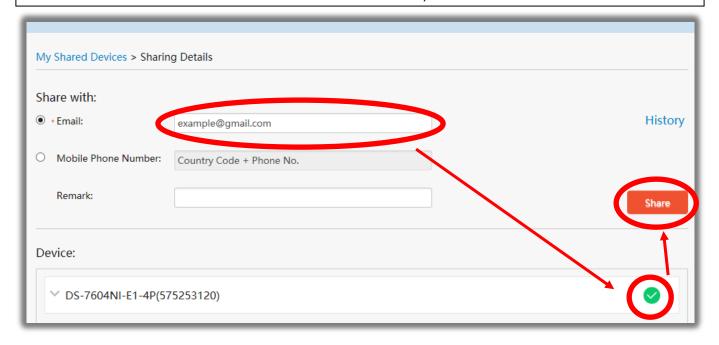

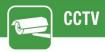

To set more than just live view options or to restrict which cameras can be viewed. Select the **arrow next to the DVR/NVR** and it will give you more **permissions options**.

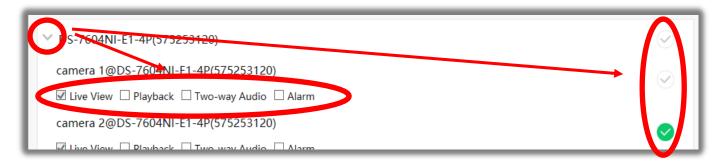

The following message will be displayed when the device it share successfully.

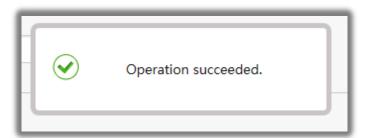

After sharing the device you will see your **shared device** and which **email** it is shared with.

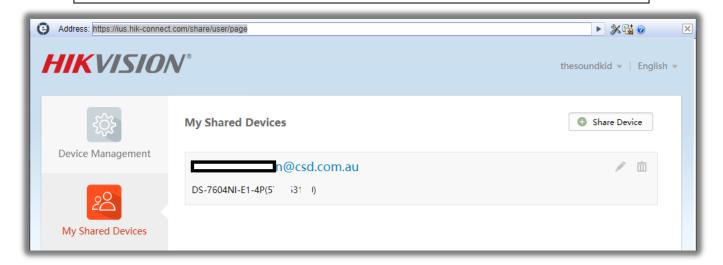

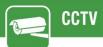

### The following is on the account of the person you are sharing **F**.

Once logged in, there will be a message saying, "you have 1 new sharings". Select Accept.

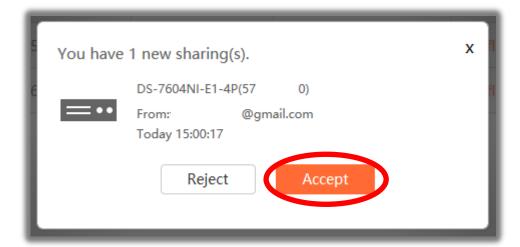

To confirm its added, Select "Others' Shared Devices".

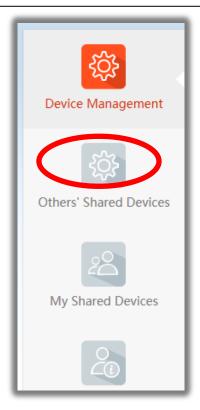

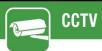

You will then be given a list of devices that have been shared with you.

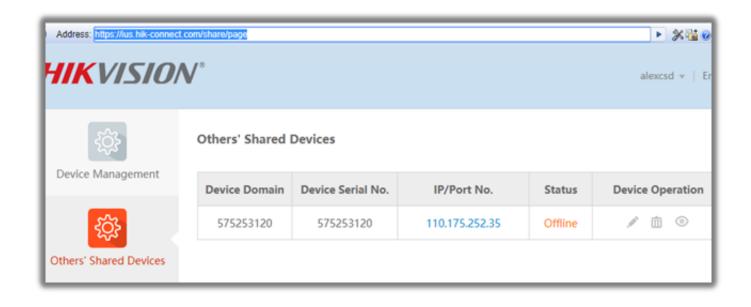